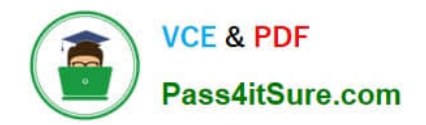

# **9A0-142Q&As**

### Adobe InDesign CS5 ACE Exam

## **Pass Adobe 9A0-142 Exam with 100% Guarantee**

Free Download Real Questions & Answers **PDF** and **VCE** file from:

**https://www.pass4itsure.com/9a0-142.html**

100% Passing Guarantee 100% Money Back Assurance

Following Questions and Answers are all new published by Adobe Official Exam Center

**C** Instant Download After Purchase

- **83 100% Money Back Guarantee**
- 365 Days Free Update
- 800,000+ Satisfied Customers  $\epsilon$  or

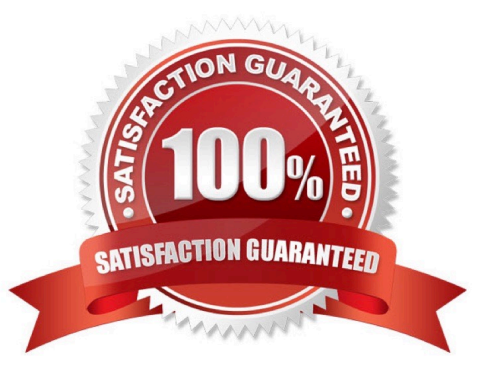

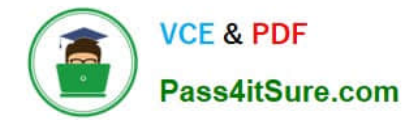

#### **QUESTION 1**

You are creating a document. You want to export this document to XML.

Which of the following options in the General tab of the Export XML dialog box will you choose to export untagged tables in CALS XML format?

- A. Export From Selected Element
- B. Export Untagged Tables in XML
- C. Export From Selected Untagged Tables
- D. Export Untagged Tables As CALS XML
- Correct Answer: D

You will choose Export Untagged Tables As CALS XML option to export untagged tables in CALS XML format. To be exported, the table must be in a tagged frame, and the table must not be tagged.

Answer: A is incorrect. You choose Export From Selected Element option to start exporting from the element you selected in the Structure pane. Answer: B and C are incorrect. There is no such option exists in General tab of the Export XML dialog box.

#### **QUESTION 2**

You are creating a newsletter in InDesign. You have applied page transitions on several pages of this document.

What will you do to include page transitions when you export the PDF document?

- A. Select the Bookmarks option in the Export PDF dialog box.
- B. Select the Non-Printing Objects option in the Export PDF dialog box.
- C. Select the Interactive Elements option in the Export PDF dialog box.
- D. Select the Embed Page Thumbnails option in the Export PDF dialog box.

Correct Answer: C

To include page transitions when you export the PDF document, you have to select the Interactive Elements option in the Export PDF dialog box. The following diagram shows the Interactive Elements option in the Export PDF dialog box.

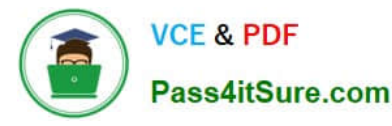

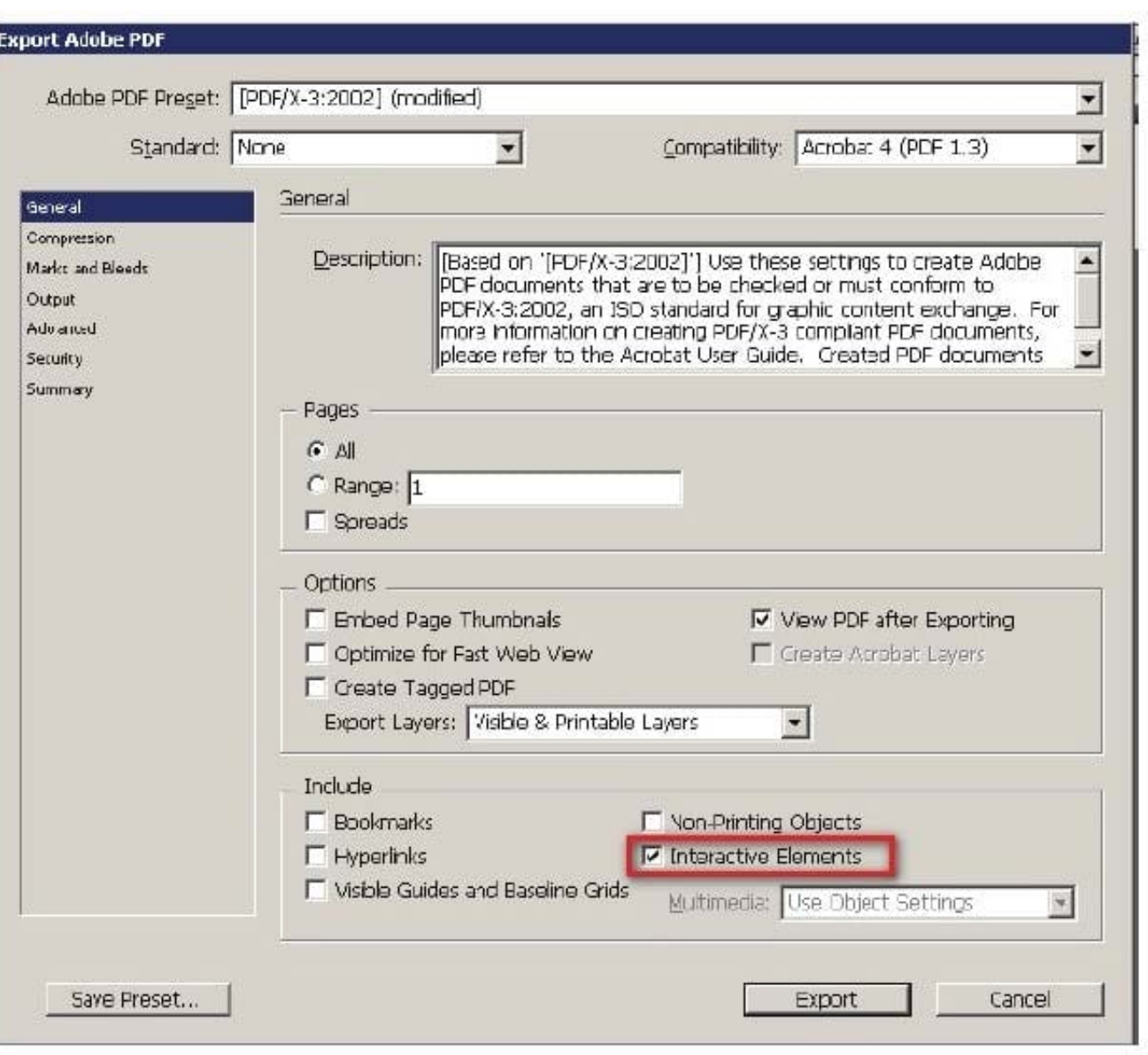

Answer: D is incorrect. Select this option to create a thumbnail preview for each page being exported. Adding thumbnails increases the PDF file size.

Answer: A is incorrect. Select this option to create bookmarks for table of contents entries, preserving the TOC levels. Bookmarks are created from the information specified in the Bookmarks panel.

Answer: B is incorrect. Select this option to export objects to which you have applied the Non- Printing option in the Attributes panel.

#### **QUESTION 3**

You work as a Design Expert for KBC Inc. You have created an InDesign document. When you see the preview of the document, a graphic does not appear in the preview. You want to know the cause of the problem in your document.

What will you do to accomplish this task? Each correct answer represents a complete solution. Choose all that apply.

A. Choose Window > Object and Layout > Pathfinder.

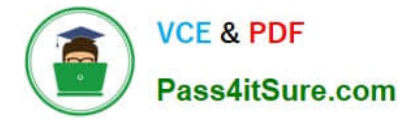

B. Choose Window > Object and Layout > Transform.

C. Double-click the Preflight icon at the bottom of the document window > expand the Image and Object menu, select the error, and then click on the Info pane.

D. Choose Window > Output > Preflight > expand the Image and Objects menu, select the error, and then click on the Info pane.

Correct Answer: CD

The errors related to documents are listed in the Preflight panel. To know about errors in a document, open the Preflight panel in one of the following ways:

1.Choose Window > Output > Preflight.

2.Double-click the Preflight icon at the bottom of document window. To view image errors, expand the \\'Image and Object\\' menu. To view information about specific errors, click the error in the error pane. A description appears in the Info pane at the bottom of the Preflight panel along with suggestions to fix the error.

#### **QUESTION 4**

You have created a table in InDesign. You are editing text in the cells of a table.

What will you do to move the cursor from one cell to the next cell in the table without using the mouse?

- A. Press the arrows
- B. Press the F2 key
- C. Press the backspace key
- D. Press the Tab key

Correct Answer: D

To move the cursor from one cell to next cell in the table without using the mouse, press the Tab key.

#### **QUESTION 5**

You are creating a book in InDesign CS5. If you select the Automatic Document Conversion menu option in the book panel\\'s flyout menu, what will happen?

A. InDesign will convert all chapters into the XML format.

B. InDesign will convert all pages of the book into the master page.

C. InDesign will convert all chapters created in the earlier versions of InDesign into the InDesign CS5 format.

D. InDesign will convert all chapters created in the current version of InDesign into the InDesign\\'s earlier version format.

Correct Answer: C

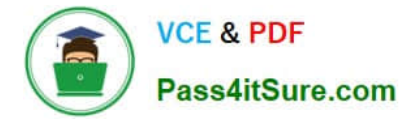

If the Automatic Document Conversion menu option is selected in the book panel\\'s flyout menu, InDesign converts all chapters created in the earlier versions of InDesign into the InDesign CS5 format.

Answer: B, D, and A are incorrect. These three options are not valid in the given scenario.

[9A0-142 Practice Test](https://www.pass4itsure.com/9a0-142.html) [9A0-142 Study Guide](https://www.pass4itsure.com/9a0-142.html) [9A0-142 Exam Questions](https://www.pass4itsure.com/9a0-142.html)